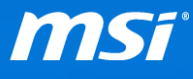

## **FAQ No.**

## **切換日文輸入法中的半形/全形格式**

**Q:**如何切換日文輸入法中的半形/全形格式?

<mark>A:</mark>使用者可透過日文鍵盤的[半角/全角]鍵,執行日文輸入法的半形/全形切換◦

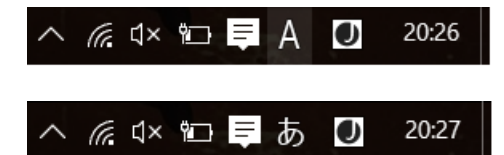

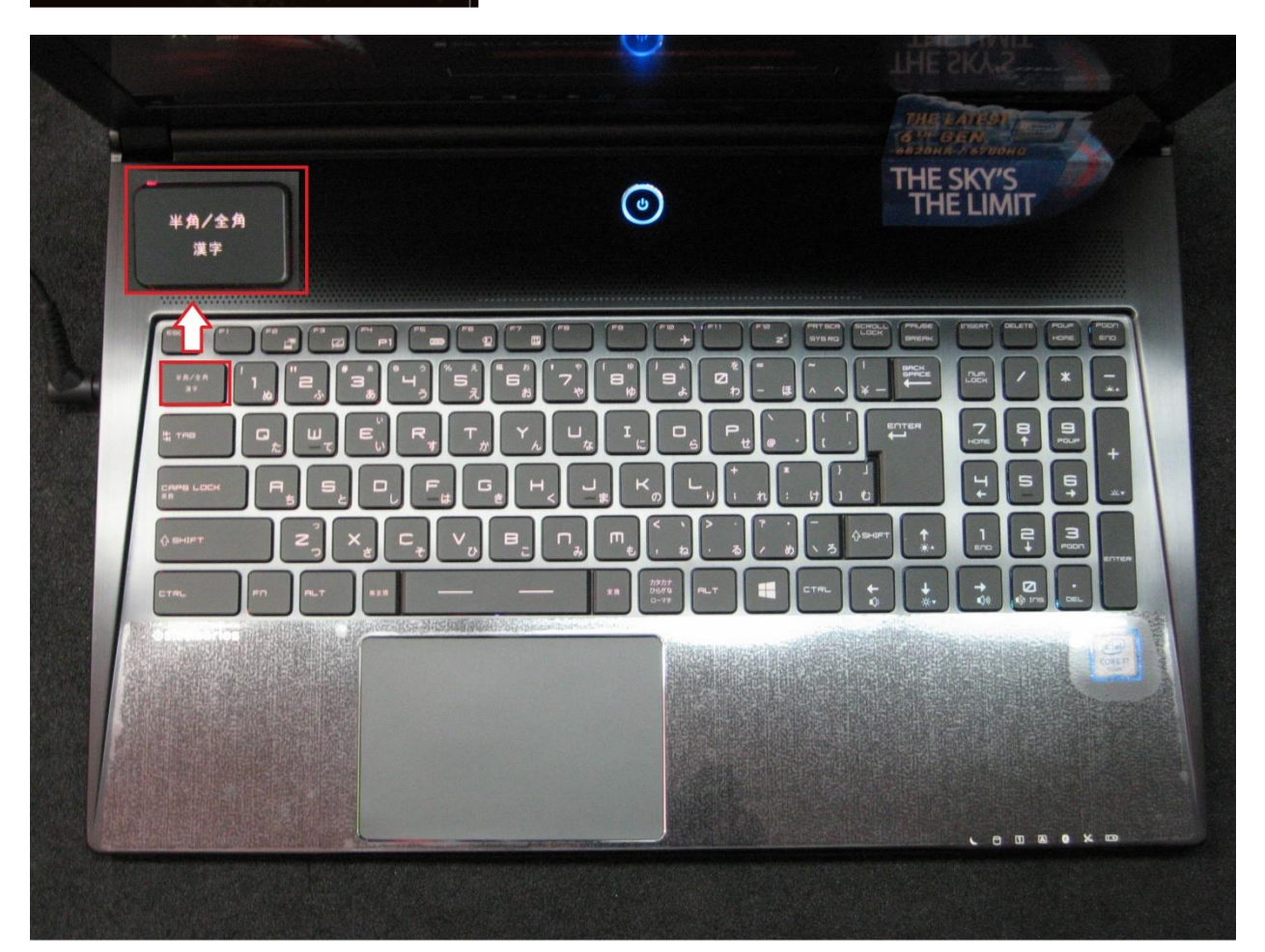

<mark>Q:</mark>若切換鍵無法使用,我們應如何設定?

<mark>A:</mark>請依照下述步驟,修改鍵盤輸入法至日語鍵盤(106/109 鍵) 。

1. 選擇[設置] -> [時間&語言] -> [區域&語言] ◦

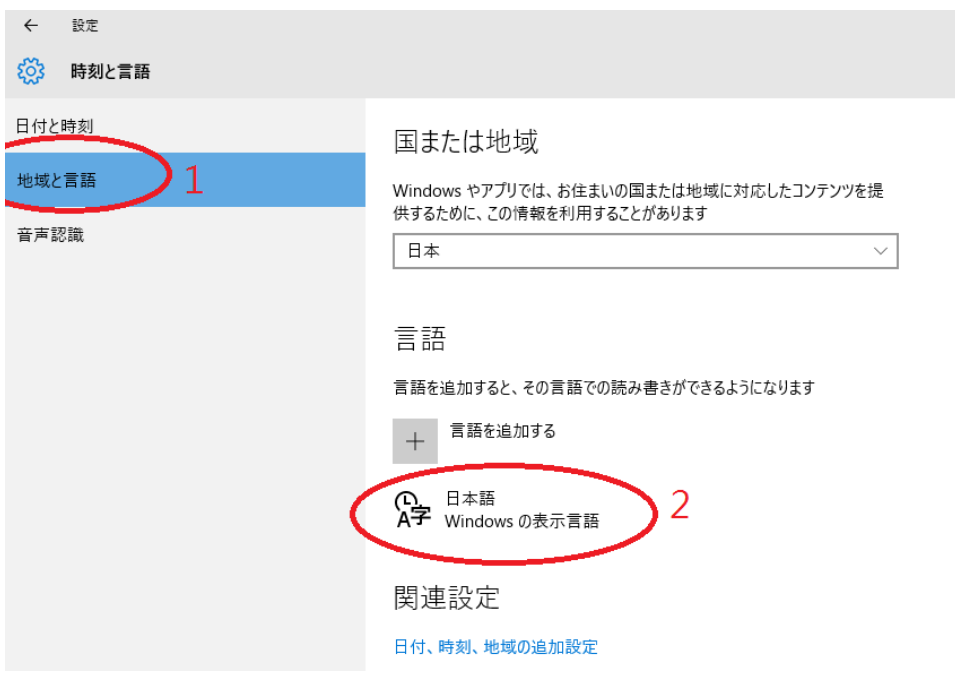

2. 點擊日文中的[選項] ◦

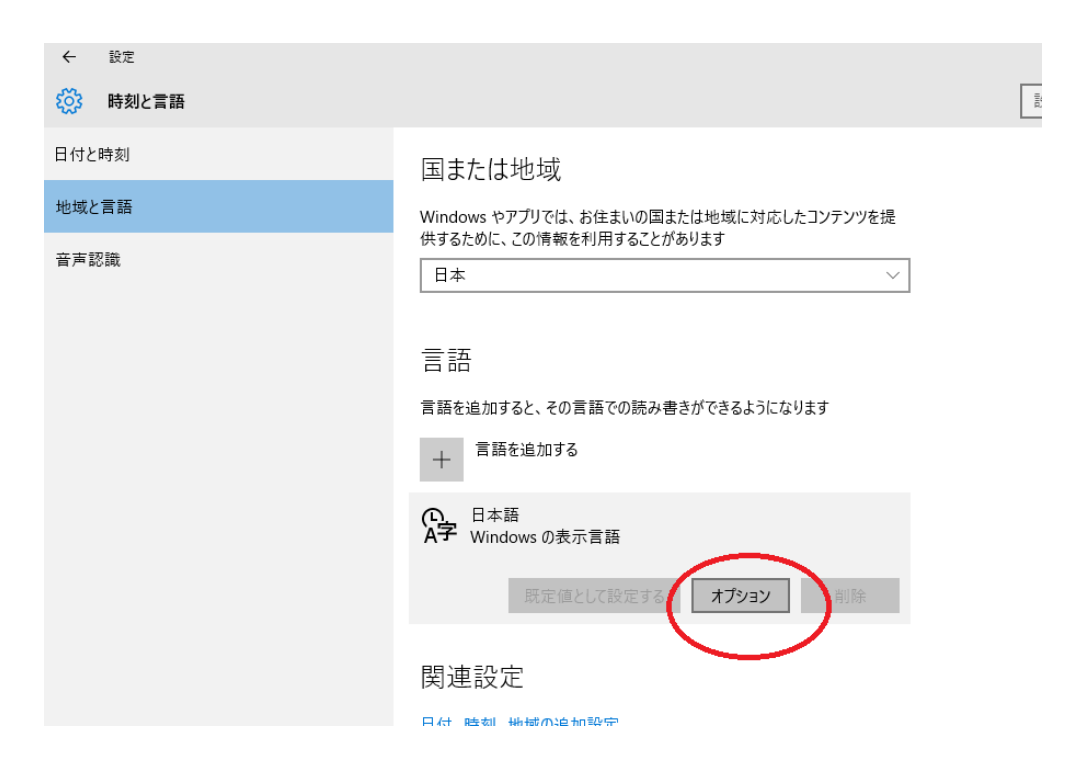

3. 修改鍵盤輸入法至日語鍵盤(106/109 鍵) ◦

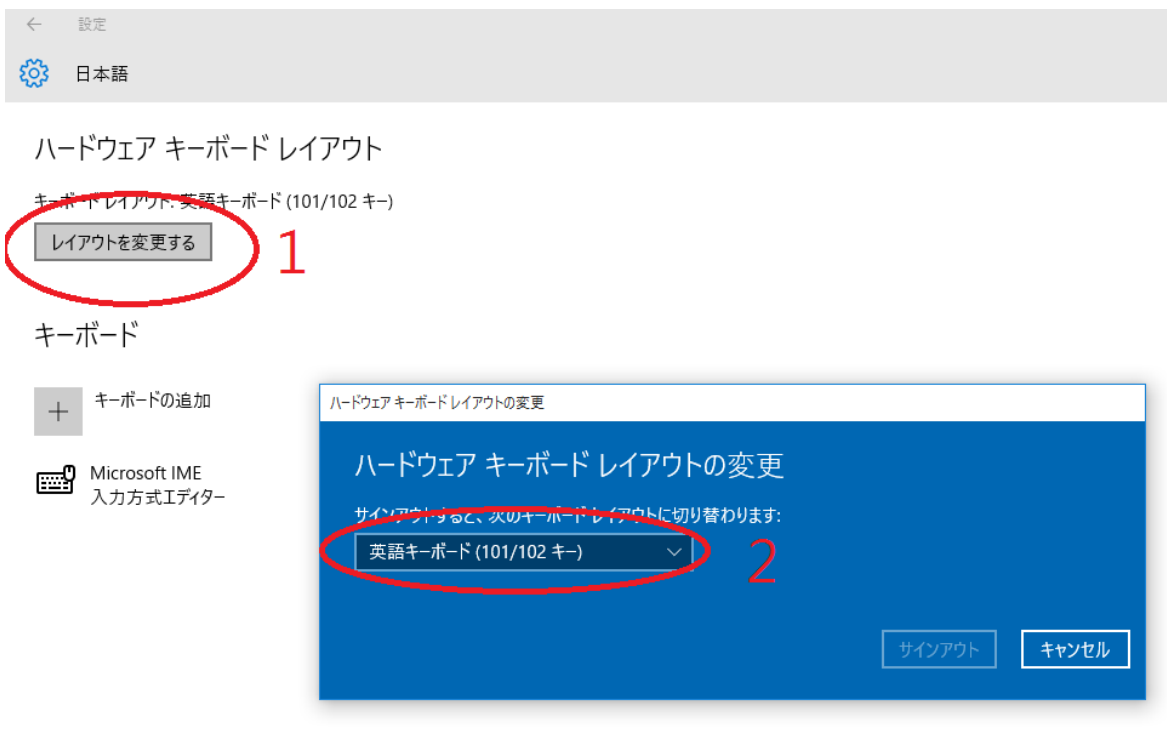

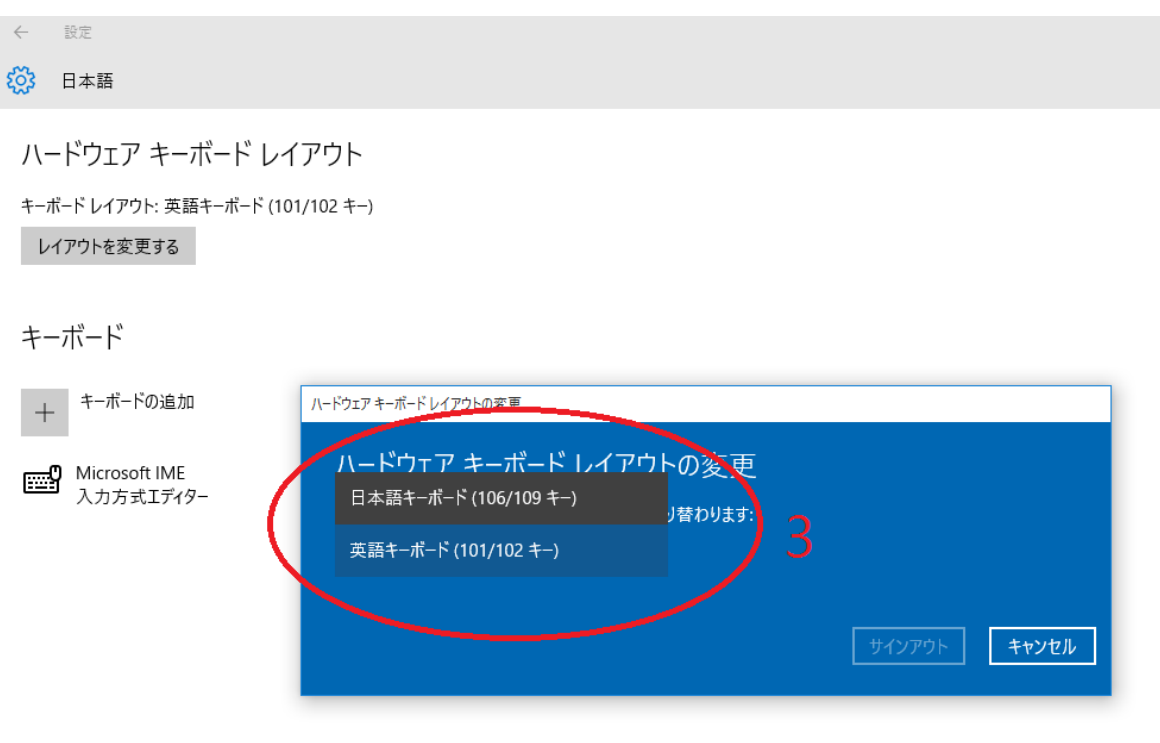